# **DaVinci Resolve Certification Training Course 101**

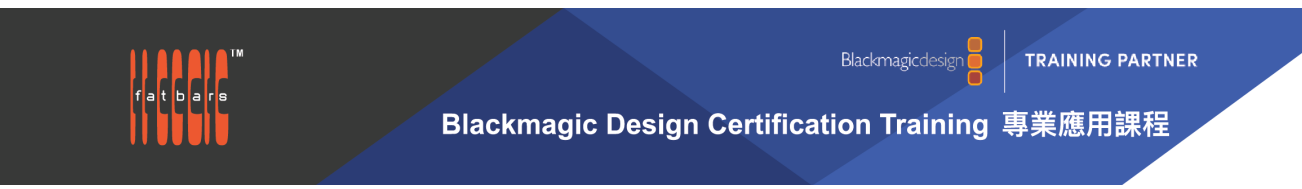

DaVinci Resolve 101 training course, you will learn the fundamentals of latest version of DaVinci Resolve including primary and secondary color correction, color grading for style and looks, color matching, editing, project organization, assembling a rough cut, using timelines, applying transitions and effects, working with Fairlight Audio, and an introduction to Fusion. This is Blackmagic Design's official certification curriculum to prepare you for the latest certification exam. Get Certified! Become a certified DaVinci Resolve professional! With a curriculum designed for new users and established professionals alike, Blackmagic Design certified training teaches you the skills you need to be more creative, work faster, and get the job done Instead of being offered over 3 consecutive days, the class is divided into 6 classes of 3 hour hands-on workshops, to allow working professionals to take the course without interrupting their busy schedules. All training is conducted by Blackmagic Design Certified Trainer.

## **Who Should Attend**

Anyone who'd like to become familiar with DaVinci Resolve software and wants to upgrade their finishing skills by using Resolve in their post production.

#### **Prerequisites**

Students should have the following prerequisite knowledge prior to attending the course:

- Knowledge of OS X and basic computer navigation
- Familiar with editing process will be an asset

## **COURSE OUTLINE**

Editing in the Edit Page

- Setting Up a Project, Creating Bins
- **Exploring Viewing Options, Creating the First Assemble**
- Trim Edit Mode, Adding Music
- Shuffle Insert Edits, Trimming to Duration
- Finessing the Edit, Audio Mixing
- Adding Transitions, Adding Fusion Titles
- Continue Cutting

Edit Preparation and Organization

- Backing Up Source Files, Syncing Audio to Video
- Modifying Clip Audio Channels, Configuring Metadata Presets
- Importing Metadata, Renaming Clips with Metadata
- Searching Using Metadata, Using Automatic Smart Bins
- Smart Bins for People (Studio Only)
- **Creating Custom Smart Bins. Power Bins**
- **Creating Proxy Files for Editing, Saving Project Presets**

#### Editing Interviews

- Starting the Project, Importing a "Selects" Timeline
- Using Stacked Timelines, Decomposing Timelines
- **Creating Variable Speed Changes, Using Smooth Cut**
- Working with Advanced Transition Tools

#### Cutting a Dialogue Scene

- Selecting Your Best Takes, Editing with Continuity
- Match Frame with an Offset, Finish Cutting the Scene
- Choosing from Multiple Takes, Going Beyond the Straight Cut
- Trimming On-the-Fly, Putting Yourself to the Test

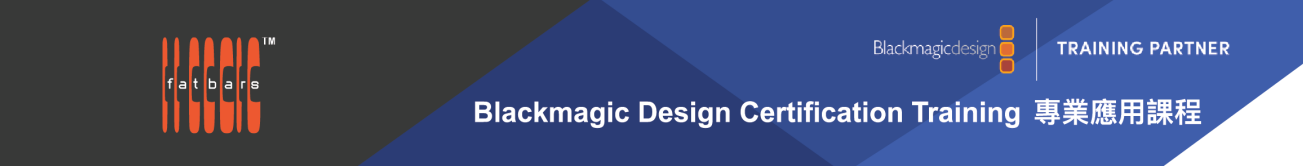

**Dynamic Trim Mode** 

Multicamera Editing

- Starting a Multi Camera Project, Switching Angles in the Timeline
- Editing a Multi Camera Music Video, Real-Time Multi Camera Editing
- Adjusting the Multi Camera Edit , Adjusting a Multicam Clip

# High Speed Editing with the Cut Page

- Setting Up the Project, Reviewing Clips Using Source Tape
- Assembling the Soundbites, Refining the Timeline Clips
- Changing the Order of the Clips, Adding the B-Roll
- **Smart Insert, Using Extra Tracks**
- Trimming the B-Roll, Adding Other Camera Angles with Source Overwrite
- Using the Sync Bin with Source Overwrite
- Adding Music, Effects, and Titles

# Compositing in the Edit Page

- Stabilizing the Interview, Editing to Different Video Tracks
- Creating a Compound Clip, Animating the Compound Clip
- Opening a Compound Clip, Cropping the Interview
- Creating an Animated Background, Adding Effects to a Compound Clip
- Working with Traveling Mattes, Adjustment Clips
- Using FairlightFX in the Edit Page, Render in Place

## Edit Page Effects

- Setting Up the Project, 3D Keyer FX
- Transform FX, Video Collage
- Creating Tiles with Video Collage

## Editing and Mixing Audio

- Preparing the Project, Balancing the Dialogue Clips
- Replacing Lines from Other Takes, Enhancing the Scene
- Panning Tracks in Acoustic Space, Adding Layers for More Atmosphere
- Creating a Radio Effect, Simplifying the Mix
- Mixing with the Mixer, Adding More Mains
- Recording Automation in Fairlight, Measuring Loudness

## Delivering Projects

- Preparing the Projects, Quick Export
- Reformatting for Different Aspect Ratios, Smart Reframe (Studio Only)
- Using the Deliver Page, Exporting AAF for Pro Tools
- Adding Subtitles, Exporting with Subtitles
- Exporting Audio Tracks, Changing and Rendering Jobs from Multiple Projects
- **Media Managing Timelines**

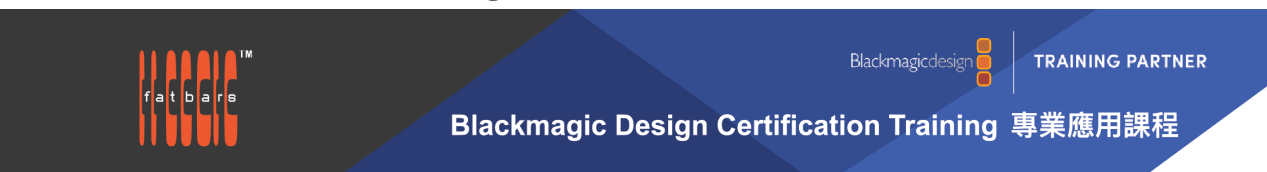

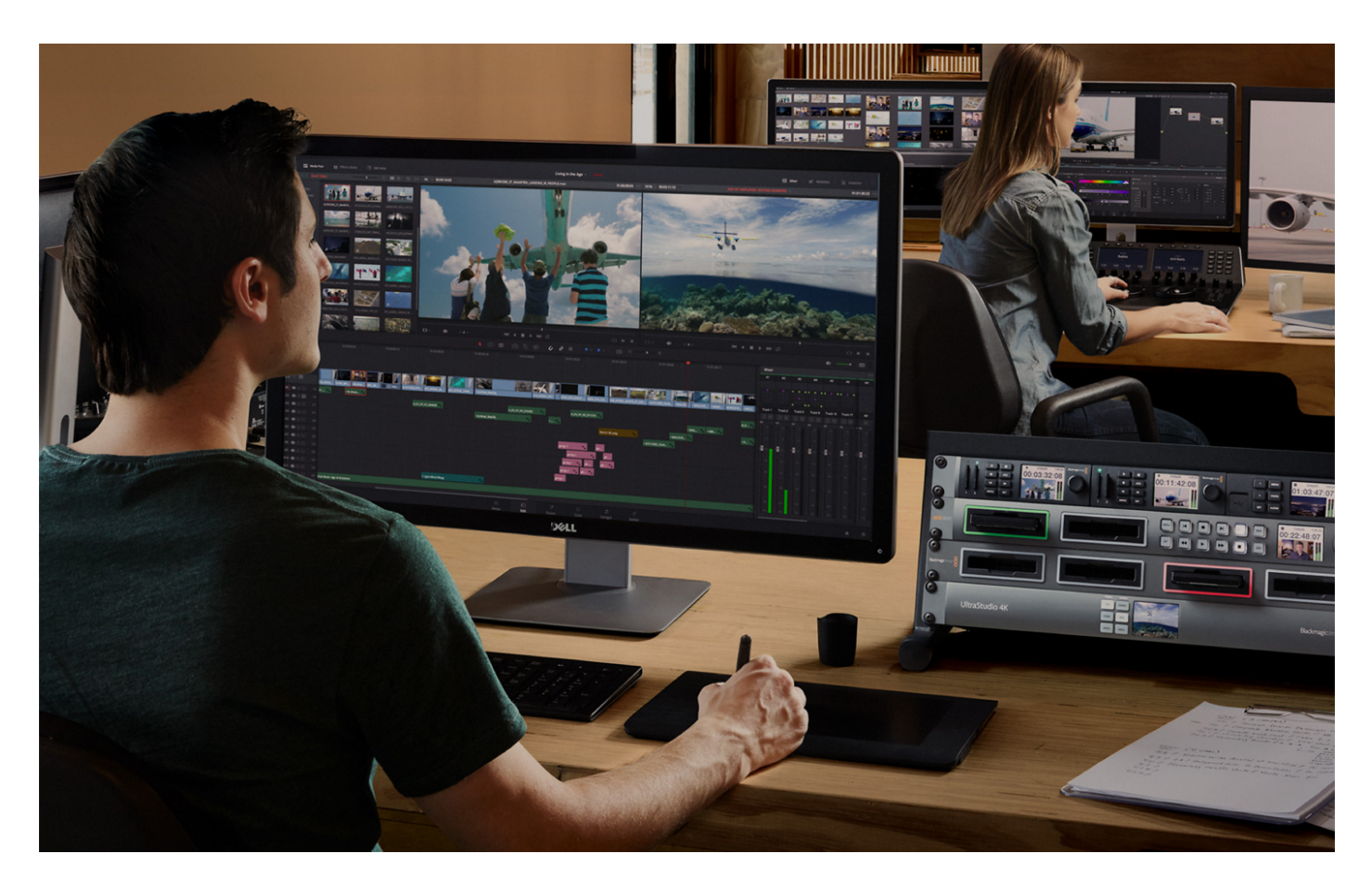

### **How to Register**

Check **[Fatbars Website](https://fatbars.org/home/)** for a list of courses available for registration.

#### **How to Pay**

For your convenience, you can choose from a range of payment methods.

- Pay Online Pay with your visa or mastercard instantly at our eSHOP
- Credit Card on site You can process your visa or mastercard at Fatbars Office. Just let us know when you are coming, so we can make sure that someone will take care of you when you come.
- Bank Transfer You can bank transfer to our HSBC account. Just send us the bank transfer receipt and we will send you a receipt.
- By Cheque You can deposit your cheque into our HSBC account or mail by post to Fatbars Office. Once the cheque clears, we will issue you a receipt. Please give at least 3 days to clear the cheque.

# If you need an official quotation or invoice for your company, let us know and we will email them to you asap. **Contact Us**

If you have any questions regarding this course or any other training we offer, let us know. Help us help you achieve your goals. For all the latest updates and our location, please visit our website at **[www.fatbars.org](http://www.fatbars.org)**

#### **Email : training @fatbars.org • Telephone : 852-64383480**